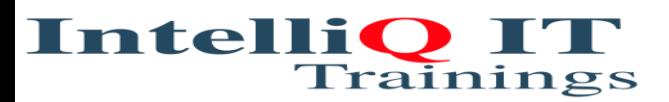

# TABLEAU COURSE CONTENT

#### **Introduction**

• **Course Introduction**

## **Field Types and Visual Cues**

- Tableau Desktop
- Scenario
- Objectives
- Application Terminology and Definitions
- Opening and Closing Tableau
- Data Source Page
- Tableau Workspace
- Files and Folders
- Getting Started with Tableau
- View Terminology and Definitions
- View Sections
- Data Terminology and Definitions
- Data Types
- Data Roles: Dimension vs. Measure
- Data Roles: Continuous vs. Discrete
- Changing Data Roles
- Visual Cues for Fields
- Visual Cues for Fields in the Data Pane
- Visual Cues for Fields in the Rows or Column Shelves

#### **Data Connection in Tableau Interface**

- Data Connections in the Tableau
- Connecting to Tableau Data Server
- What is a Join
- Types of Joins
- When to Use Joining
- Enabling Right Outer Join
- Right Outer Join and Custom SQL Enabled
- What is Data Blending

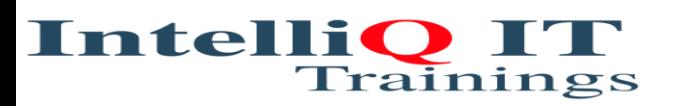

- When to Use Data Blending
- Data Blending in Tableau
- Differences Between Joining and Blending
- Joining vs. Blending
- Writing Custom SQL
- Prepare your Data for Analysis

#### **Organizing and Simplifying Data**

- Organizing and Simplifying Data
- Objectives
- Filtering Data
- What is a Filter
- Applying a Filter to a View
- Filtering on Dimensions
- Filtering on Dimensions Functions
- Aggregating Measures
- Filtering on Measures
- Filtering on Dates
- Quick Filters
- Sorting of Data
- What is Sorting
- Sorting Data in Tableau
- Types of Sorting
- Creating Combined Fields
- Combined Fields
- Creating Groups and Defining Aliases
- What is a Group
- What are Aliases
- Defining an Alias
- Working with Sets and Combined Sets
- Sets
- Combined Sets
- Working with Groups and Sets
- Drill to Other Levels in a Hierarchy

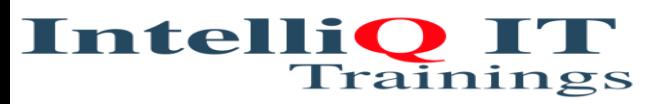

- Grand totals and Subtotals
- Adding Totals
- Adding Totals
- How to Define Aggregations
- Changing Aggregation Function
- Tableau Bins
- Bins
- Fixed Sized Bins
- Variable Sized Bins

#### **Formatting and Annotations**

- Formatting and Annotations
- Custom Geocoding
- Adding Caption to Views
- Click Interaction Adding Title to View
- Click Interaction2 Adding Captions to View
- Using Titles Captions and Tool tips
- Adding Tooltips to Views
- Using Title Caption and Tooltip
- Formatting the Axes
- Edit Axis Option
- Formatting Views with Labels and Annotations
- Format Window
- Format Mark Labels
- Annotations
- Format Manipulations

## **Formatting and Annotations**

- Formatting and Annotations
- Custom Geocoding
- Adding Caption to Views
- Click Interaction Adding Title to View
- Click Interaction2 Adding Captions to View
- Using Titles Captions and Tool tips
- Adding Tooltips to Views

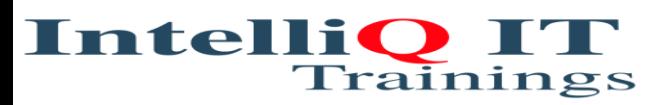

- Using Title Caption and Tooltip
- Formatting the Axes
- Edit Axis Option
- Formatting Views with Labels and Annotations
- Format Window
- Format Mark Labels
- Annotations
- Format Manipulations

## **Special Field Types**

- Special Field Types
- Date Hierarchies
- Drilling in the Time Hierarchy
- Pivoting Date Parts on Shelves
- Differentiate Between Discrete and Continuous Dates
- Using Continuous Dates
- Using Discrete Dates
- Working with Discrete and Continuous dates
- What are Custom Dates
- Creating and Using Custom Dates
- Fiscal Year
- Define a Date Field on a Fiscal Year
- Relative Date Filters
- Importing Date Dimensions in Tableau from a Cube
- Work with Date Hierarchies on Cubes
- Dates in Cube (Multidimensional) Data Sources
- Dates in Cubes Vs. Relational Data Sources

**Tableau Generated Fields**

- Tableau Generated Fields
- Using Measure Values and Measure Names
- Using Multiple Measures in a View
- Using the Number of Records Measure
- Using Latitude and Longitude Fields
- **Chart Types**
- Chart Types
- Working with Combined Axis
- Working with Combination Charts
- **Flat No: 502, 5th Floor, Manjeera Square Building, Above Udupi Hotel, Besides Prime Hospital, Mytrivanam, Ameerpet** • Understanding geocoding and geographic mapping in tableau

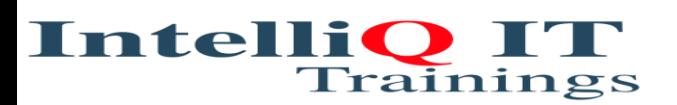

- Combined Axis Graph and Scatter Plot
- Describe text and highlight tables
- Work with Pages Shelf and Create Motion Charts
- Heat Maps
- Using Bins and Histograms
- Using Histograms
- Using Pie Charts
- Compare Measures Using Bullet Charts
- Using Bar in Bar Charts
- Define Advanced Chart Types
- Using Pareto Charts
- Creating Pareto Charts
- Using Waterfall Charts
- Using Gantt Charts
- Working with box plots
- Using Sparkline Charts

### **Calculations**

- Calculations
- Objectives
- Strings Date Logical and Arithmetic Calculation
- Working with Strings Date Logical and Arithmetic Calculations
- Using Strings Date Logical and Arithmetic Calculations
- Working with Arithmetic Calculations
- Aggregation Options
- Working with Aggregation Options
- Grand Totals and Sub-Totals
- Quick Table Calculations
- Creating Quick Table Calculations
- Working with Quick Table Calculations
- Automatic and Custom Split
- Ad-hoc Analytics
- LOD Calculations

 Mobile No: 9133507542 / 9704713728 www.intelliqit.com

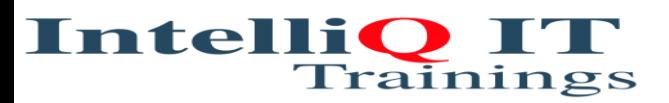

## **Creating and using Parameters**

- Creating and using Parameters
- Objectives
- What is a Parameter
- Creating a Parameter
- Exploring Parameter Controls
- Work with Parameters
- Click Interaction Working with Parameters

## **Mapping**

- Mapping
- Objectives
- Modifying Locations within Tableau
- Importing and Modifying Custom Geocoding
- Working with Symbol Map and Filled Map
- Using Background Image
- Exploring Geographic Search
- Perform Pan Zoom Lasso and Radial Selection
- Working with WMS Server Maps

## **Statistics**

- Statistics
- Objectives
- Add Reference Lines Bands and Distribution
- Adding Reference Lines
- Adding Reference Bands
- Adding Reference Distribution
- Working Reference Lines Bands and Forecasting
- Trend lines and Trend Models
- Understanding Trend Lines
- Enabling Trend lines
- Click Interaction Understanding Trend Models
- Working with Describe Trend Model Window
- Working with Trend Lines
- Statistical Summary Card
- Perform Drag and Drop Analytics
- **Flat No: 502, 5th Floor, Manjeera Square Building, Above Udupi Hotel, Besides Prime Hospital, Mytrivanam, Ameerpet** • Explore Instant Analysis

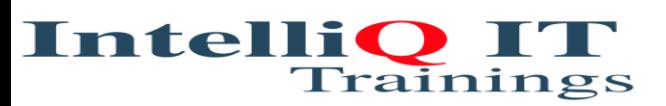

• Forecasting

#### **Dashboards**

- Dashboards
- Objectives
- Build Interactive Dashboards
- What is a Dashboard
- Building Dashboards
- Best practices for creating effective dashboards
- Comprehending Best Practices
- Creating a Dashboard and Importing Sheets
- Interaction Exploring Dashboard Actions
- Use of Running Actions
- Using Dashboard Actions
- Sharing your Work
- How to Share your Reports
- Exporting your Work

#### **Case Study**

- Real time projects
- Resume preparation
- Mock interviews
- Lab Facilities